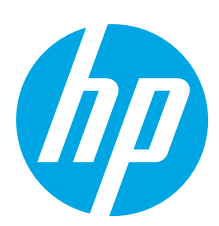

# **ScanJet Pro 2500 f1 flatbed scanner**

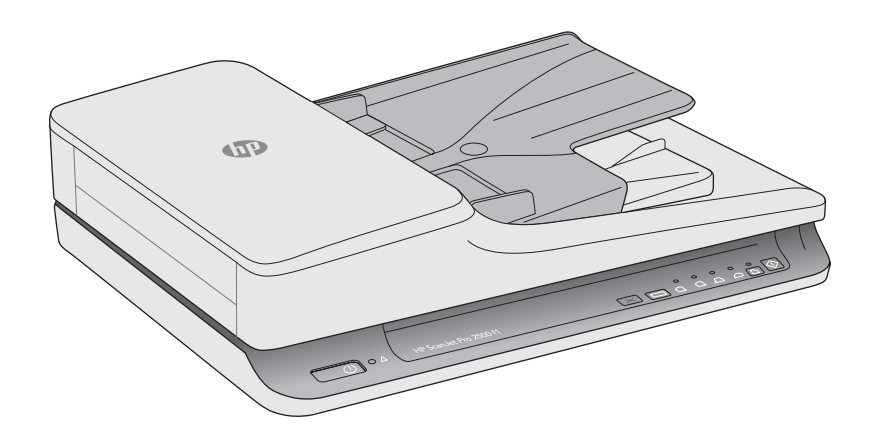

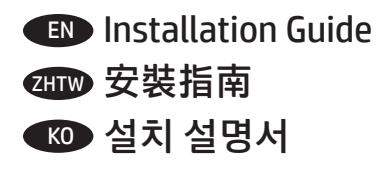

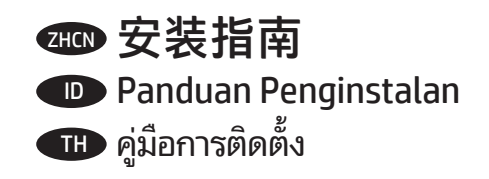

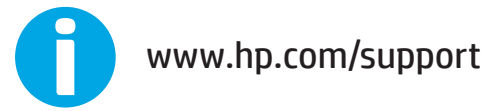

ES Lea esto primero

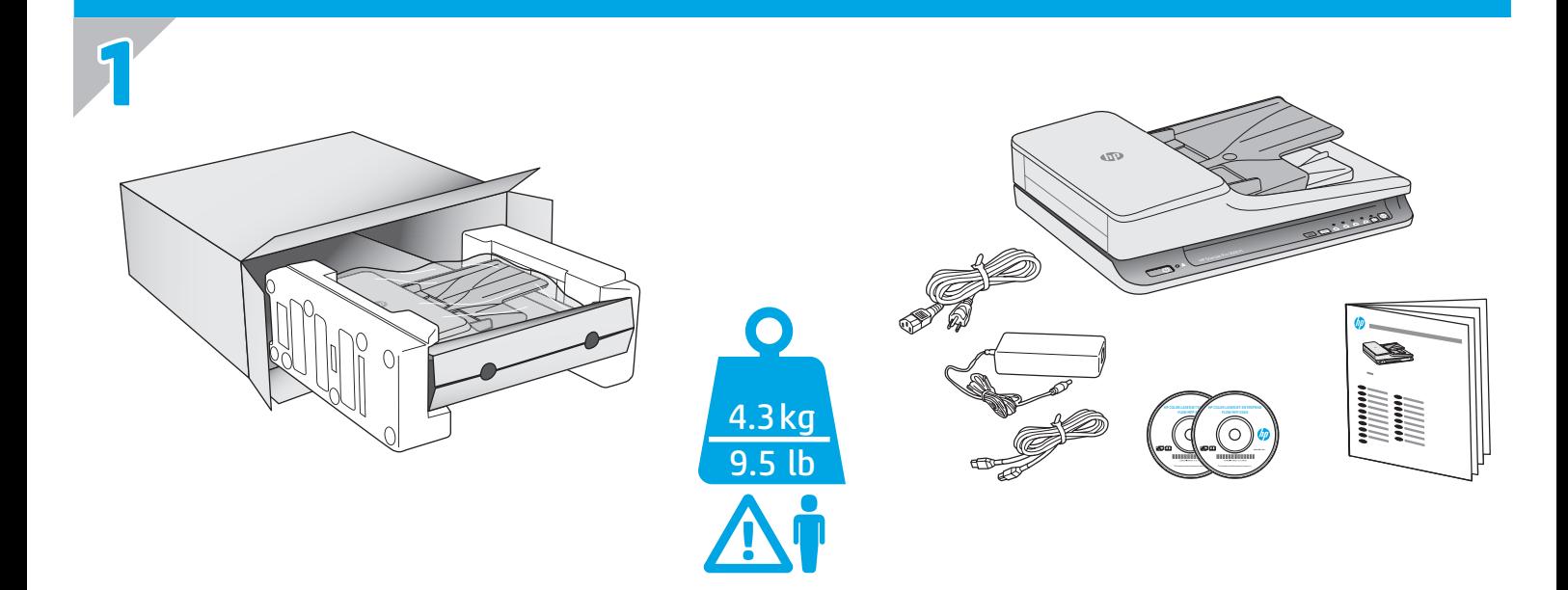

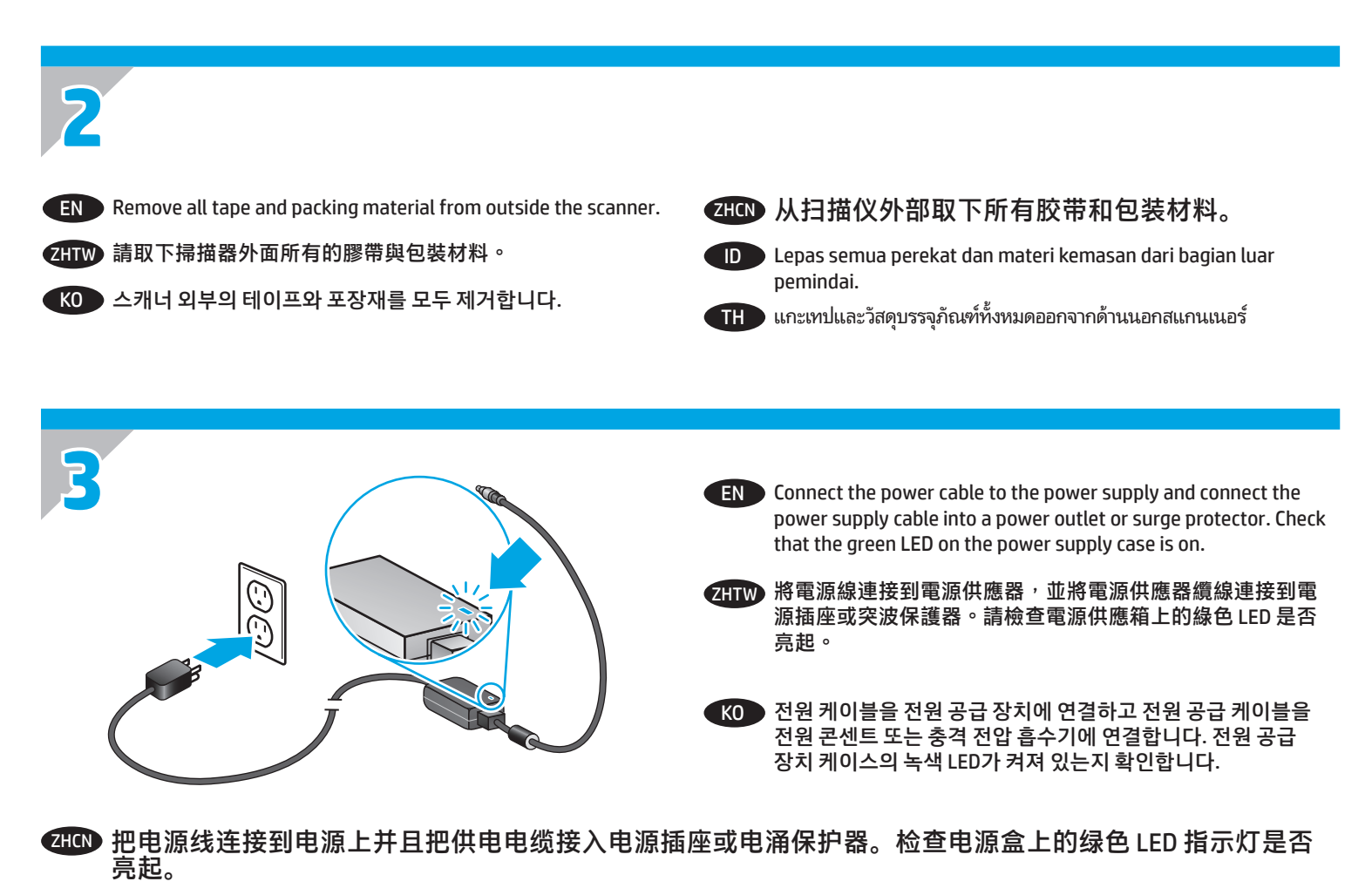

ID Sambungkan kabel daya ke catu daya dan sambungkan kabel catu daya ke stopkontak atau pelindung daya. Periksa apakah LED hijau pada kotak catu daya menyala.

TH แชื่อมต่อสายไฟไปยังอุปกรณ์จ่ายไฟ จากนั้นต่อสายของอุปกรณ์จ่ายไฟเข้ากับปลั๊กไฟหรืออุปกรณ์ป้องกันไฟกระชาก ตรวจสอบว่าไฟ LED สีเขียวบนตัวเรือนอุปกรณ์จ่ายไฟ ่ ติดสว่างหรือไม่

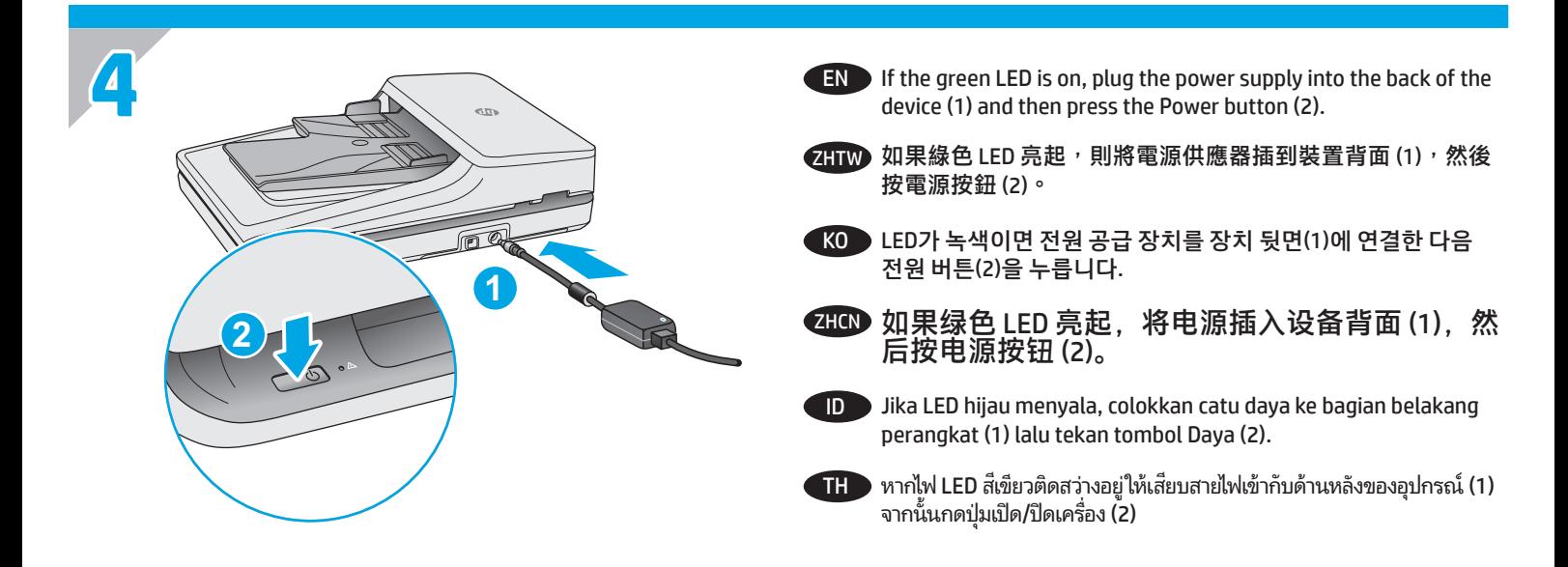

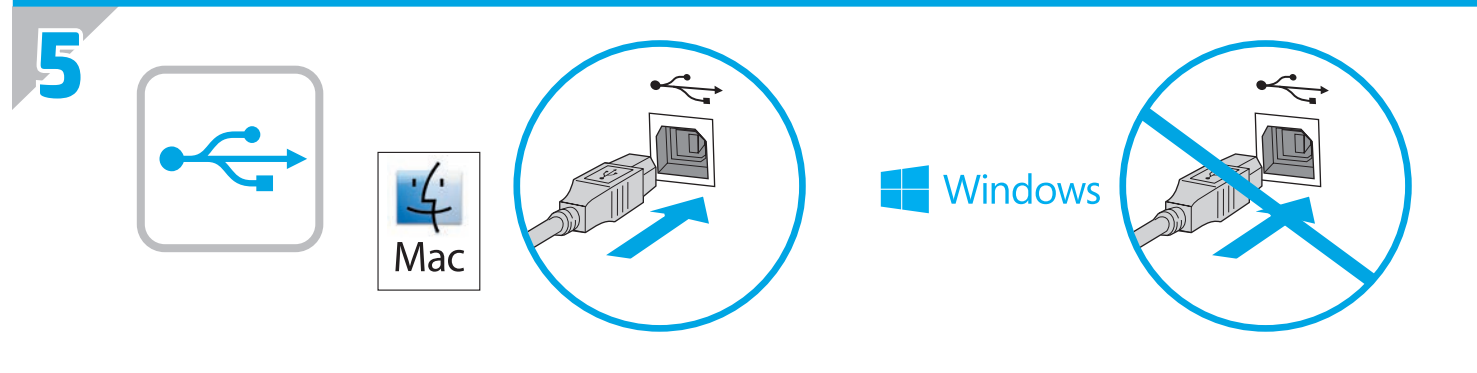

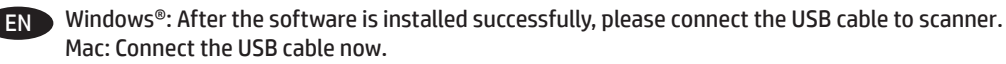

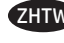

**ZHTW** Windows®: After the software is installed successfully, please connect the USB cable to scanner. Mac:立即連接 USB 纜線。

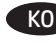

KO Windows®: After the software is installed successfully, please connect the USB cable to scanner.. Mac: USB 케이블을 지금 연결하십시오.

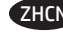

**ZHCN** Windows<sup>®</sup>: After the software is installed successfully, please connect the USB cable to scanner. Mac:现在连接 USB 电缆。

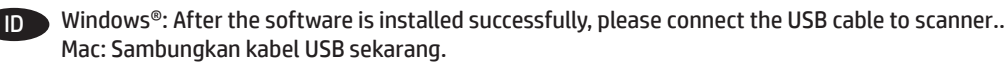

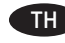

Windows®: After the software is installed successfully, please connect the USB cable to scanner. Mac: เชื่อมต่อสายเคเบิล USBได้ตอนนี้ ่

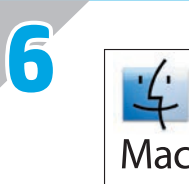

EN Download and install the scanner software for your Mac from www.hp.com/support.

- 1. Go to www.hp.com/support
- 2. Select **Drivers & Downloads**
- 3. Search for the scanner model number.
- 4. Select the operating system.
- 5. Locate and click the **Download** button for the software installer.

ZHTW 從 www.hp.com/support 下載並安裝適用於 Mac 的掃描器軟體。

- 1. 移至 www.hp.com/support
- 2. 選取**驅動程式與下載**
- 3. 搜尋掃描器型號。
- 4. 選取作業系統。
- 5. 找到並按一下軟體安裝程式的**下載**按鈕。

KO www.hp.com/support에서 Mac용 스캐너 소프트웨어를 다운로드하여 설치합니다.

- 1. www.hp.com/support로 이동합니다.
- 2. **드라이버 및 다운로드**를 선택합니다.
- 3. 스캐너 모델 번호를 검색합니다.
- 4. 운영 체제를 선택합니다.
- 5. 소프트웨어 설치 프로그램을 찾아 **다운로드** 버튼을 클릭합니다.

ZHCN 按以下步骤通过 www.hp.com/support 网站下载和安装适用您 Mac 的扫描仪软件。

- 1. 进入 www.hp.com/support
- 2. 选择**驱动程序和下载**
- 3. 搜索扫描仪型号。
- 4. 选择操作系统。
- 5. 找到并单击**下载**按钮下载软件安装程序。

ID Unduh dan instal perangkat lunak pemindai untuk Mac Anda dari www.hp.com/support.

- 1. Buka www.hp.com/support
- 2. Pilih **Drivers & Downloads**
- 3. Cari nomor model pemindai.
- 4. Pilih sistem operasi.
- 5. Temukan dan klik tombol **Unduh** untuk penginstal perangkat lunak.

 $\textsf{T}\textsf{H}\blacktriangleright$  ดาวน์โหลดและติดตั้งซอฟต์แวร์สแกนเนอร์สำหรับ Mac ของคุณจาก www.hp.com/support.

- 1. ไปยั ง www.hp.com/support
- 2. เลอก ื **ไดรเวอร ์ และดาวน ์ ์โหลด**
- 3. ค้นหาหมายเลขรุ่นของสแกนเนอรั
- 4. เลือกระบบปฏิบัติการ
- **5.** ค้นหาและคลิกปุ่ม **ดาวน์โหลด** เพื่อดาวน์โหลดตัวติดตั้งซอฟต์แวร์ ่

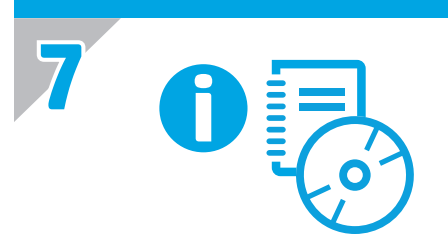

EN For more information, refer to the scanner User Guide, or visit www.hp.com/support. **ZHTW** 如需詳細資訊, 請參閱掃描器的《使用者指南》, 或者造訪 www.hp.com/support。 KO 자세한 내용은 스캐너 사용 설명서를 참조하거나 www.hp.com/support를 방문하십시오. ID Untuk informasi lebih lanjut, lihat Pedoman Pengguna pemindai , atau kunjungi www.hp.com/support.  $\Pi$   $\blacksquare$  สำหรับข้อมูลเพิ่มเติม โปรดดูคู่มือผู้ใช้ หรือเยี่ยมชม www.hp.com/support ่ ZHCN 更多信息,请参见扫描仪《用户指南》,或访问 www.hp.com/support。

© 2016 Copyright HP Development Company, L.P.

Reproduction, adaptation or translation without prior written permission is prohibited, except as allowed under the copyright laws.

The information contained herein is subject to change without notice.

The only warranties for HP products and services are set forth in the express warranty statements accompanying such products and services. Nothing herein should be construed as constituting an additional warranty. HP shall not be liable for technical or editorial errors or omissions contained herein.

Edition 1, 1/2016

### **Trademark Credits**

Windows® is a U.S. registered trademark of Microsoft Corporation.

© 2016 Copyright HP Development Company, L.P.

未经事先书面许可,严禁进行任何形式的复制、改编或 翻译,除非版权法另有规定。

此处包含的信息如有更改,恕不另行通知。

此类产品和服务附带的保修声明中明确规定了 HP 产品 和服务的所有保修事项。不得将本文的任何内容视为构 成附加保修。HP 不对本文档中的技术错误、编辑错误<br>或遗漏承担责任。

2016 年 1 月,第 1 版

# **商标说明**

Windows®是 Microsoft Corporation 在美国的注册商标。

#### **Regulatory Information**

Additional regulatory information about your scanner can be found in the Warranty and Legal Guide.

**Regulatory Model Identification Number**: For regulatory identification purposes your product is assigned a Regulatory Model Number. The Regulatory Model Number for your product is SHNGD-1402. This regulatory number should not be confused with the marketing name

(HP ScanJet Pro 2500 f1 flatbed) or product number (L2747A).

## **规范信息**

可以在"保修声明"和"法律指南"中找到有关您扫描 仪的其他规范信息。

**规范型号识别码**: 为进行规范识别, 将为产品指定一<br>个"规范型号识别码"。您的产品的"规范型号识别 码"是 SHNGD-1402。不应将此规范号码**与市场名称**

(HP ScanJet Pro 2500 f1 平板式扫描仪)或产品编号 (L2747A) 混淆。

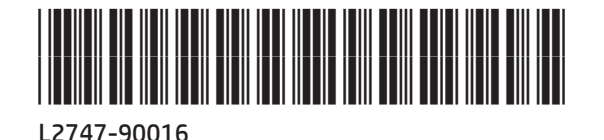

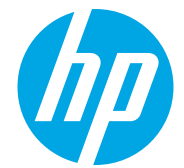